# **Wireless Lighting Presenter (2.4GHz) User's Manual**

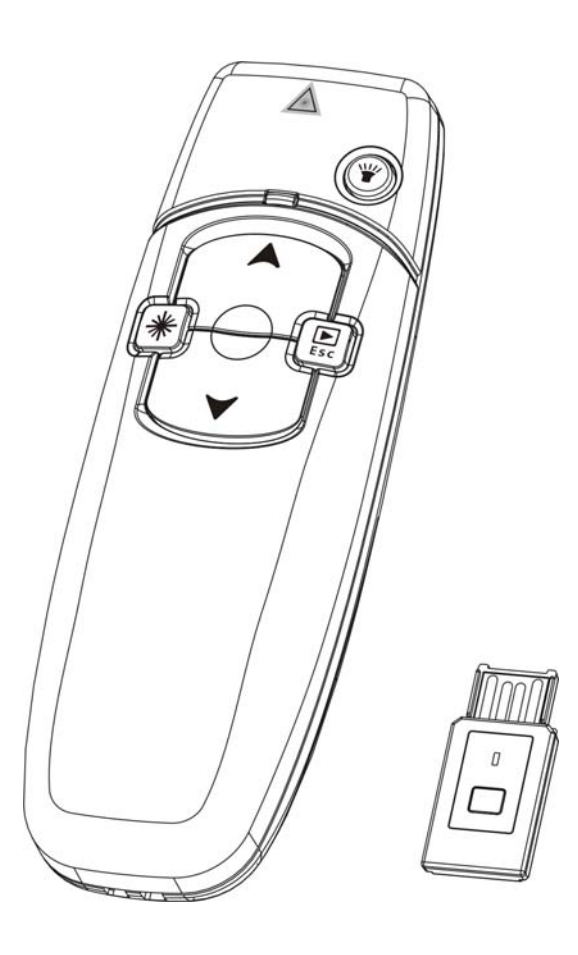

**Be sure to carefully read this User's Guide first for the proper use of this product and keep it for future reference.**

Information in this document is subject to change without notice. No part of this document may be reproduced or transcribed in any form or by any means, electronic or mechanical, for any purpose, without the express written prior permission of the seller.

The seller provides this document without warranty, or condition of any kind. The seller may make improvements or change in the product described in this documentation at any time.

Other product and company name herein may be the trademarks of their respective owners.

© 2010 All rights reserved.

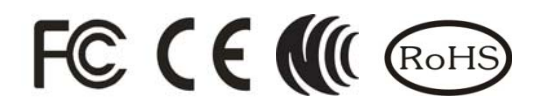

## IMPORTANT SAFETY AND HEALTH INFORMATION

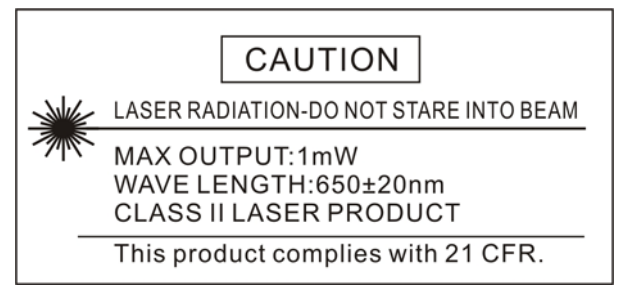

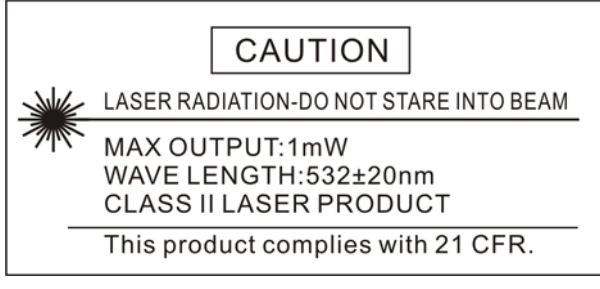

**Laser beam can cause permanent damage to eyes.** Do not look into the laser beam or shine the laser beam into your eyes, other peoples' eyes, or pet's eyes.

**Keep this device away from Children.** This is a working tool, not a toy or entertainment device. It should only be used by adults.

#### **FEDERAL COMMUNICATIONS COMMISSION**

This device complies with Part 15 of the FCC Rules. Operation is subject to the following two conditions: (1) this device may not cause harmful interference, and (2) this device must accept any interference received, including interference that may cause undesired operation.

#### **NOTE**

This equipment has been tested and found to comply with the limits for a Class B digital device, pursuant to Part 15 of the FCC Rules. These limits are designed to provide reasonable protection against harmful interference in a residential installation. This equipment generates, uses and can radiated radio frequency energy and, if not installed and used in accordance with the instructions, may cause harmful interference to radio communications. However, there is no guarantee that interference will not occur in a particular installation. If this equipment does cause harmful interference to radio or television reception, which can be determined by turning the equipment off and on, the user is encouraged to try to correct the interference by one or more of the following measures:

- Reorient or relocate the receiving antenna.
- Increase the separation between the equipment and receiver.
- Connect the equipment into an outlet on a circuit different from that to which the receiver is connected.
- Consult the dealer or an experienced radio/TV technician for help.

Changes or modifications not expressly approved by the party responsible for compliance could void the user's authority to operate the equipment.

**This device and its antenna(s) must not be co-located or operating in conjunction with any other antenna or transmitter.** 

## **EU DECLARATION OF CONFORMITY**

This product is carrying the CE-Mark in accordance with the related European Directives.

## **Trademarks**

Windows, Windows Vista, Microsoft and PowerPoint are registered trademarks of Microsoft Corporation. Mac, Mac OS are registered trademarks of Apple, Inc. Other trademarks and registered trademarks not listed above may be used in this manual.

## *General introduction*

## **Product features**

This Wireless Lighting Presenter is a 3-in-1 product integrating **Laser pointer**, **PowerPoint slide control** and **LED lighting** function. In addition to its ergonomic shape design, we added continued slide page up and down function which assists you be more comfortable and professional at PowerPoint presentation occasion, especially the integrated white LED lighting function ensures no miss of your important idea or point even in the dark presentation location!

Now just insert the batteries, plug the USB receiver and start to enjoy this plug-and-play, all-direction and up-to-50M control distance device!!

## **Package contents**

- Wireless Lighting Presenter x 1
- □ USB Receiver x 1
- □ AAA Battery x 2
- User's Manual x 1

## **System Requirements**

- □ Windows® 2000 / XP / Vista / 7 & PowerPoint® 2000 (or later) for Windows
- Mac OS® X v.10.4 (or later) & PowerPoint® X (or later) for Mac
- Available USB port

## *Preparations to use*

## **Take out USB receiver and plug it to your PC USB port**

The USB receiver is stored in the battery chamber. Open the battery cover, take the USB receiver out and plug it to your PC USB port.

**Note** When you put the USB receiver into the battery chamber, please note its storing direction.

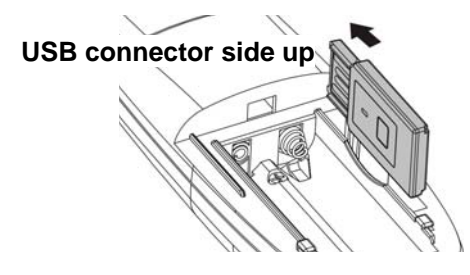

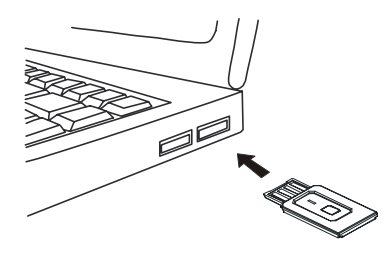

**Note** For first use this product on Mac PC, you may need to do following setting for normal use: Plug in USB receiver → Keyboard Setup Assistant → Click "**Continue**" → Identify Your Keyboard → Press any key on the keyboard → Select "**Skip**" → Choose "**ANSI**" → Click "**Done**" button

#### **Insert the batteries**

Open the battery cover and insert the supplied batteries with correct polarity. Now you can use this product.

**Note** After inserted batteries, the laser function will become available. Please pay attention not point to any other person's eyes when pressing the laser button.

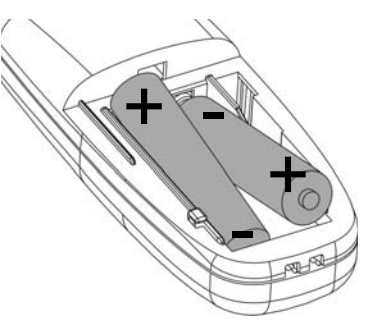

## *Function and operation*

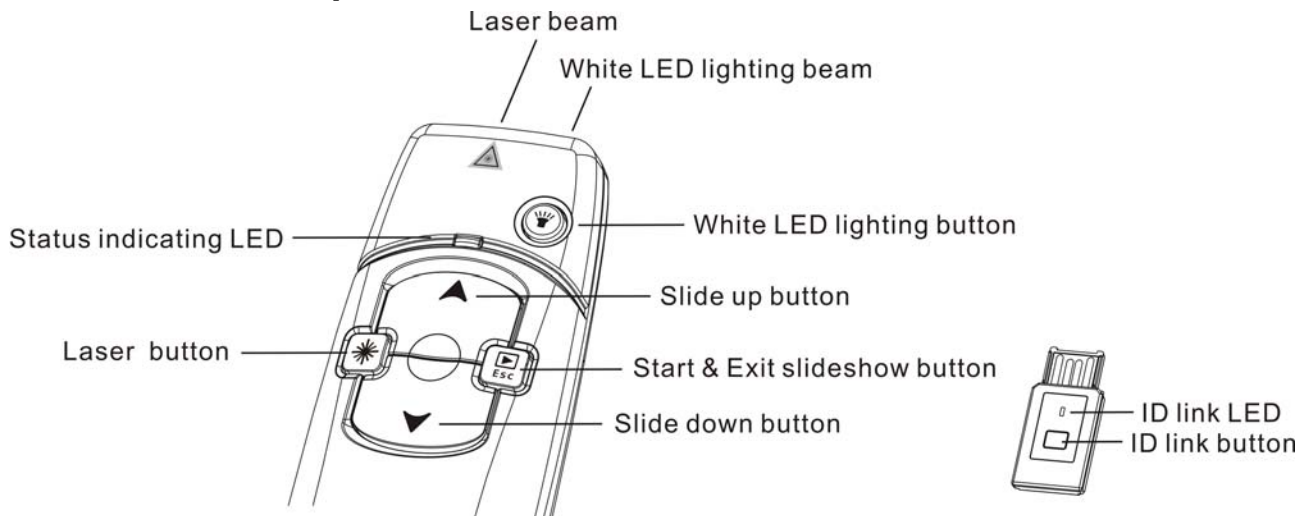

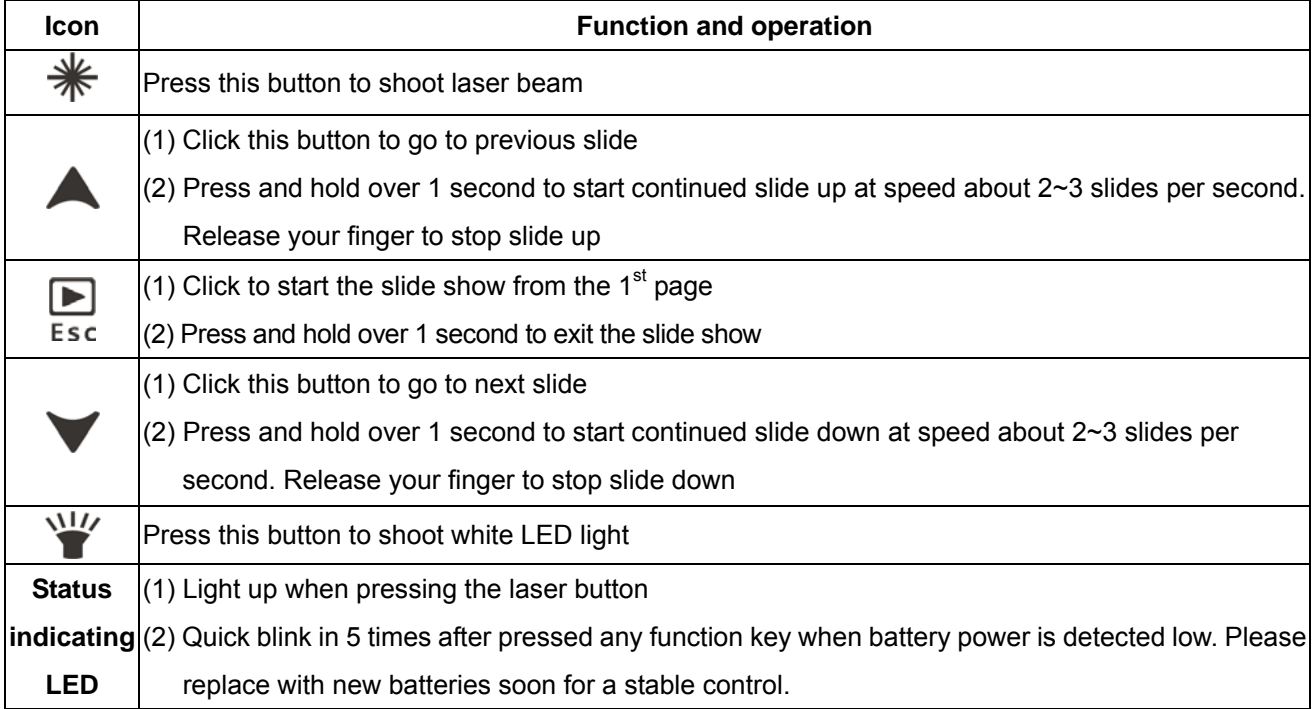

**Note To avoid battery power consumption due to unintentional touch, any key function will be automatically stopped after a continued pressing over 30 seconds!** 

## *ID Link*

**No need to conduct ID link process whenever you want to use this product, UNLESS** battery power is normal and USB receiver is within connection distance but the product cannot be operated **OR** when you want to use plural of this product at the same time. Please conduct following 2 steps to shun interference:

- (1) Click the ID Link button on USB receiver and its red LED will light up and enter into **20-second** ID link stand-by time. **Note** If pressing again the ID Link button during 20-second stand-by time, ID link action will be discontinued.
- (2) Within the 20-second stand-by time, press  $\triangle$  and  $\blacktriangledown$  simultaneously until the red LED of USB receiver becomes blinking for 3 times, the ID link has been successfully done.

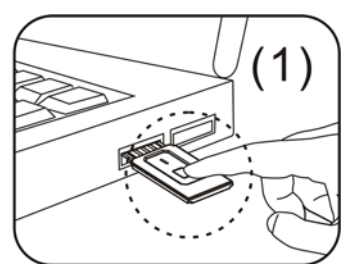

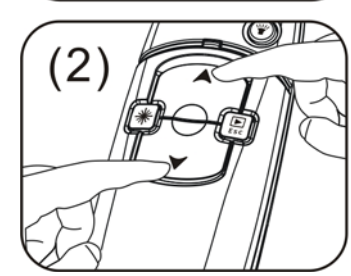

## *Trouble shooting*

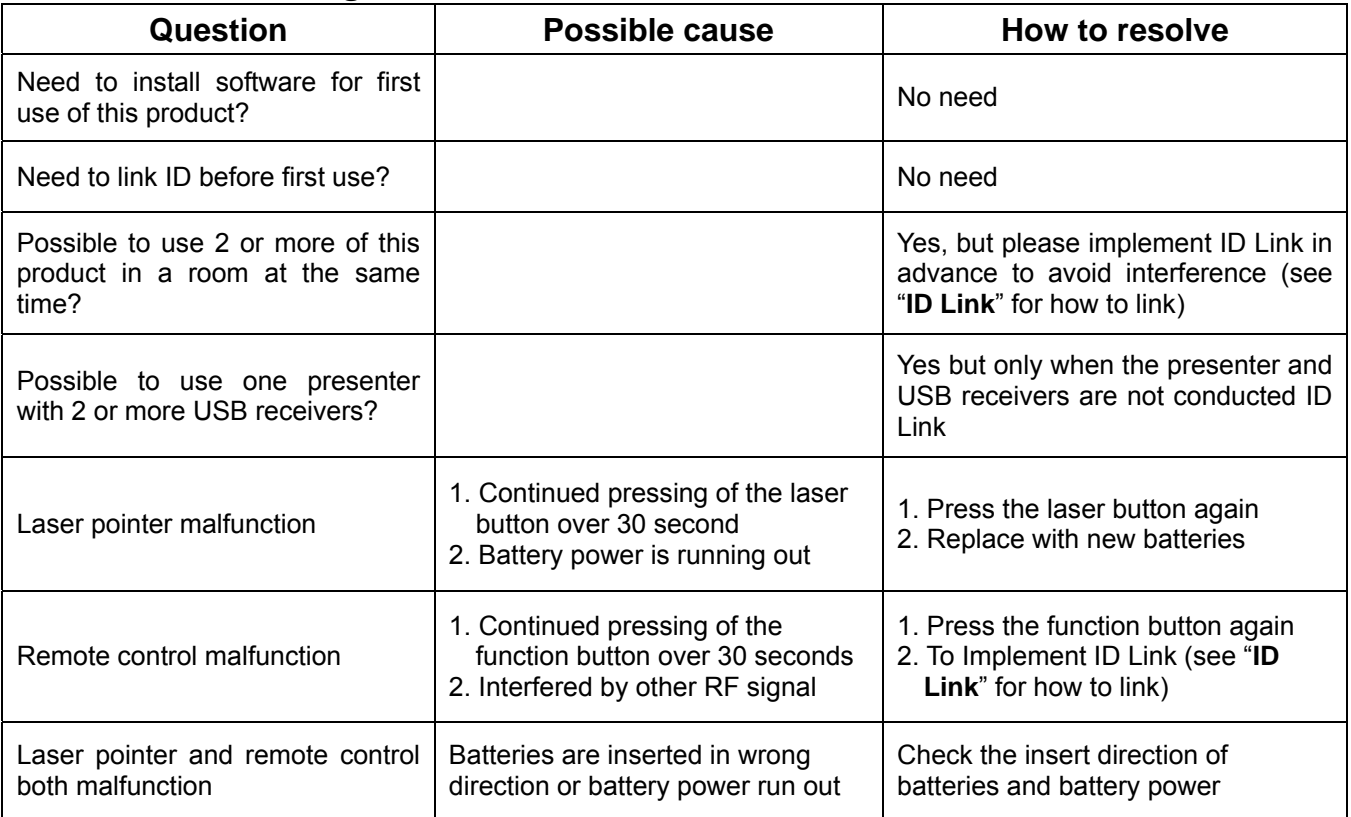

## **Specifications** (**Note** Design and specifications are subject to change without notice.)

Frequency range : 2400~2483MHz

Remote range : Approx. 160 feet (50 meters) line of sight

Operating voltage : 2.4V~3.2V

Power consumption: Normal operation < 10mA

Red laser operation < 30mA ; Green laser operation < 310mA

Sleep < 10uA

Power : AAA battery x 2

Output power : Under 1mW

Size : Presenter – 115 (L) x 38 (W) x 25 (H) mm ; USB receiver - 33.6 (L) x 16 (W) x 3.5 (H) mm

Weight : Approx. 33 grams (include USB receiver and Red laser)

Approx. 40 grams (include USB receiver and Green laser)

Operating temperature :  $0^{\circ}$ C (32 $^{\circ}$ F) ~ 60 $^{\circ}$ C (140 $^{\circ}$ F)

#### ※ *Optimum operating temperature for green laser : 15°C(59°F) ~ 35°C(95°F)*

Operating humidity (non-condensing) : 10%~85% RH

Red Laser :

Semiconductor laser (λ= 650nm), Emission duration : Continuous

Laser output power : Max. 0.95mW

Green Laser :

Semiconductor laser ( $\lambda$ = 532 nm), Emission duration : Continuous

Laser output power : Max. 0.95mW

## **LED** 照明無線簡報器 **(2.4GHz)**  使用說明書

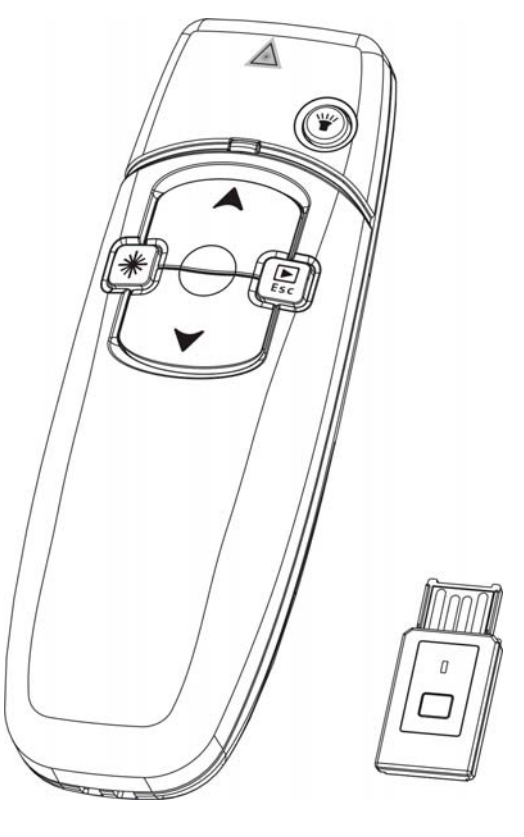

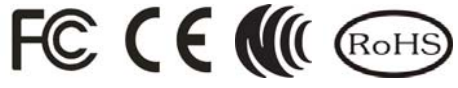

使用前請詳閱本使用說明,以正確操作本產品。 閱讀後並請妥善保存,以備日後參考

© 2010 All rights reserved.

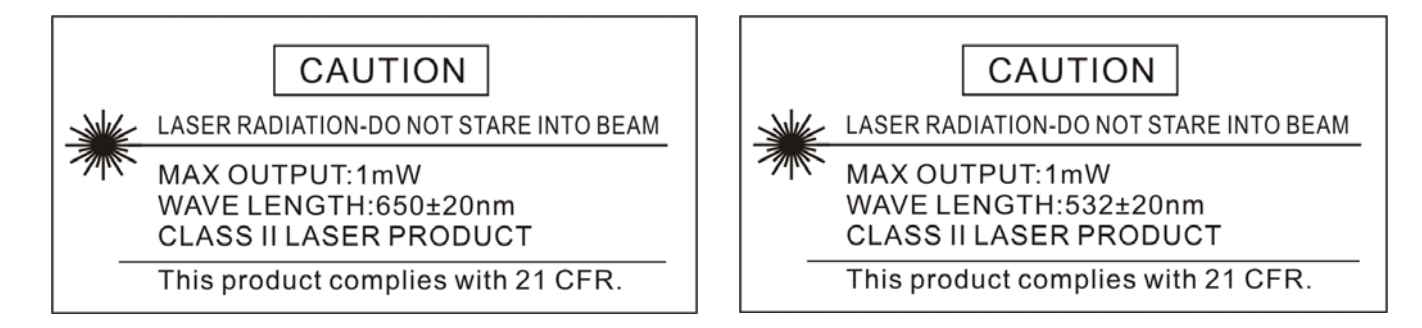

## **(**注意:本產品具雷射功能,請勿將雷射光束直射眼睛並避免孩童把玩**)**

\*經型式認證合格之低功率射頻電機,非經許可,公司、商號或使用者均不得擅自變更頻率、加大功率或 變更原設計之特性及功能。

\*低功率射頻電機之使用不得影響飛航安全及干擾合法通信;經發現有干擾現象時,應立即停用,並改善 至無干擾時方得繼續使用。前項合法通信,指依電信法規定作業之無線電通信。低功率射頻電機須忍受 合法通信或工業、科學及醫療用電波輻射性電機設備之干擾。

## 一、本產品包含:

- 1. 無線簡報器 x 1
- 2. USB 無線接收器 x 1
- 3. AAA 電池 x 2
- 4. 使用說明書 x 1

## 二、系統需求:

- 1. Windows® 2000 / XP / Vista / 7;簡報軟體:PowerPoint® 2000 或更新的版本
- 2. Mac OS X® v.10.4 (or later); 簡報軟體: PowerPoint® X for Mac OS X 或更新的版本
- 3. USB 插孔

#### 三、使用準備:

1. 打開簡報器背面的電池蓋,取出 USB 接收器,然後插到電腦之 USB 埠。 打開簡報所要用的 PowerPoint 檔案。

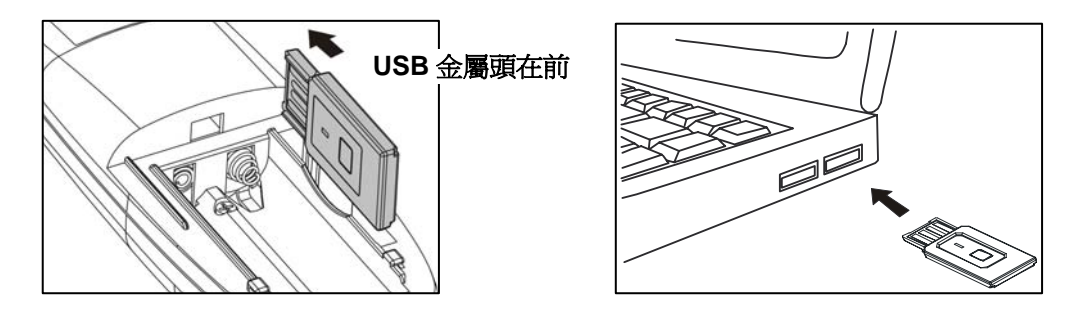

注意 第一次將 USB 接收器插入 **Mac** 電腦時,您的電腦可能無法辨識本裝置,請依下列步驟設定即 可正常使用。

插入 USB 接收器 → 鍵盤設定輔助程式 → 選擇"繼續"→ 按鍵盤上任意鍵 → 選擇"略過" → 選擇"ANSI" → 按"完成"

注意 將 USB 接收器放回電池蓋內時,請注意接收器放置方向。

2. 打開無線簡報器背面之電池蓋,依電極指示方向置入電池。

注意 裝入電池後,按住雷射按鍵即會射出雷射光束,所以請特別注意不要將雷射出光口對著人的眼 睛使用雷射功能。

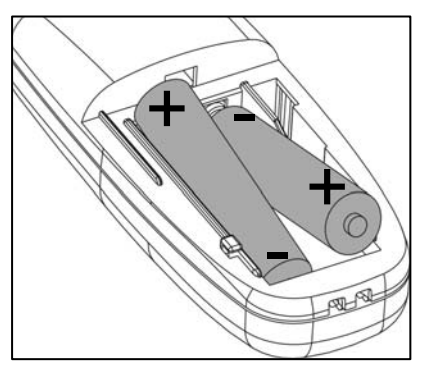

## 四、開始使用:

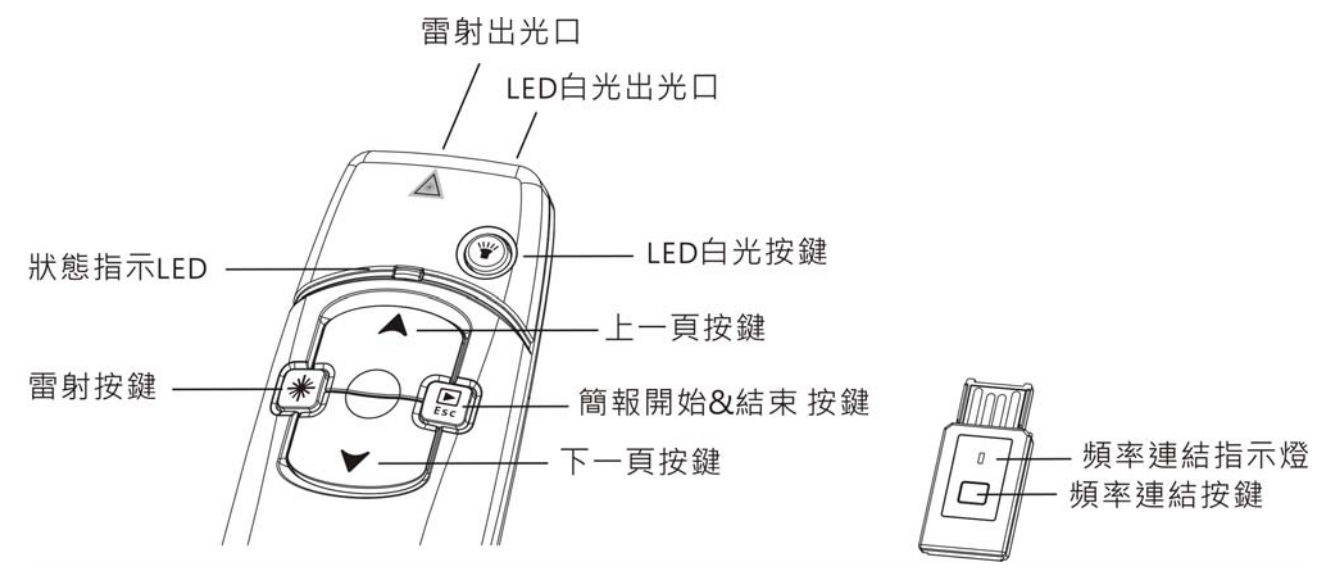

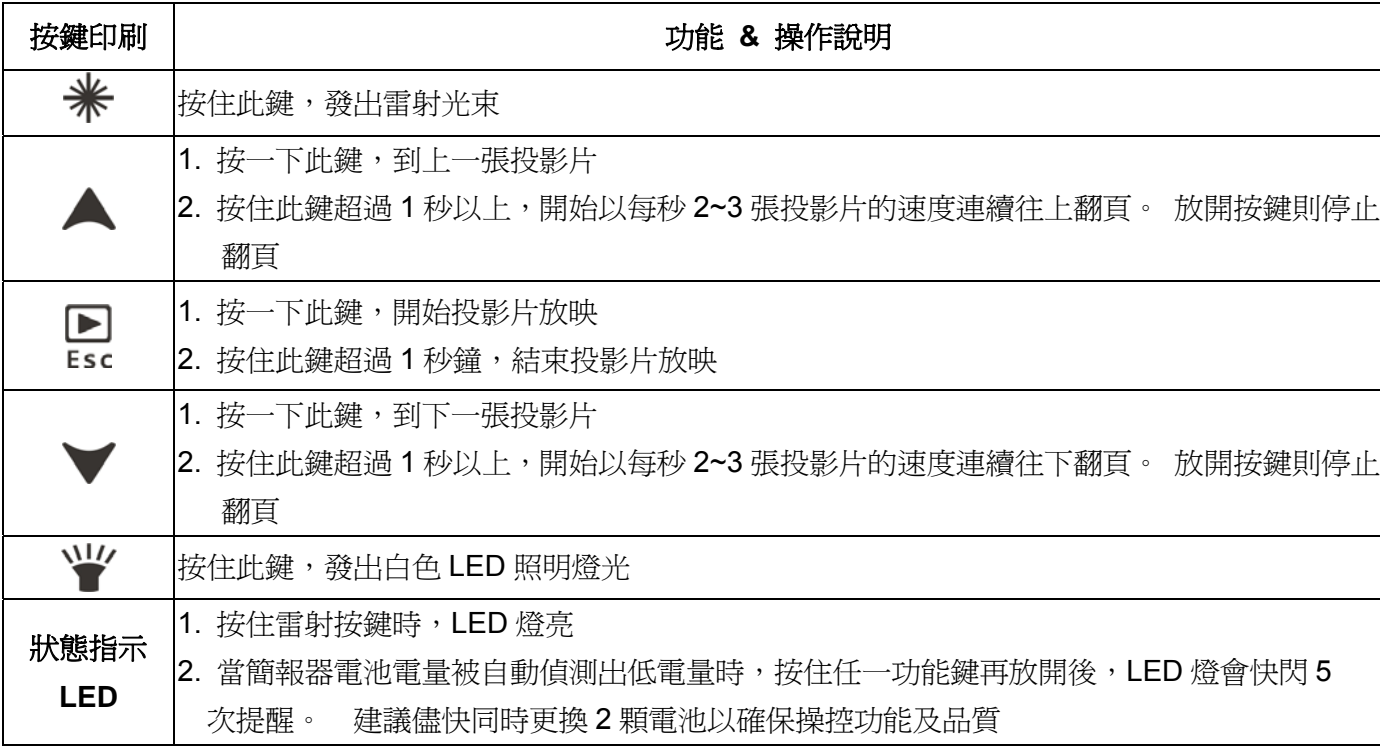

注意 本產品有防誤觸設計,如果按住任一功能鍵超過 30 秒以上,功能會被自動關閉。 再按一下任一 功能鍵,即可重新開啟該功能。

## 五、重新連結頻率

注意 本產品出廠時已完成頻率連結,除非在電池電量正常,且簡報器跟接 收器在控制距離內卻無法控制或要在同一地點同時使用2支以上本產品時, 才需執行重新連結頻率。 重新連結頻率步驟如下:

- (1) 按一下 USB 接收器上的 LINK 按鍵, 此時接收器上的紅色 LED 燈會亮 起,進入 20 秒重新連結頻率等待時間。
- (2) 在 20 秒等待時間內,同時按住簡報器上 ▲ 及 ▼ 兩按鍵直到接收器 上的紅色 LED 燈變成閃燈 3 次, 即表示成功完成重新連結頻率。

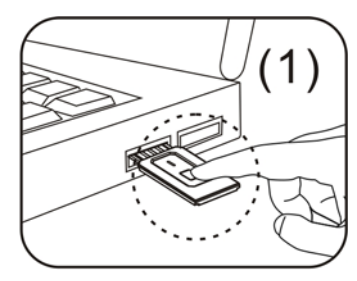

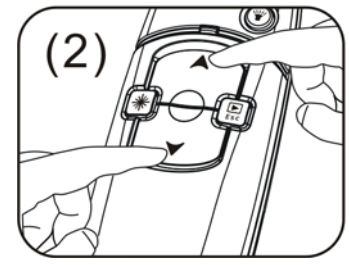

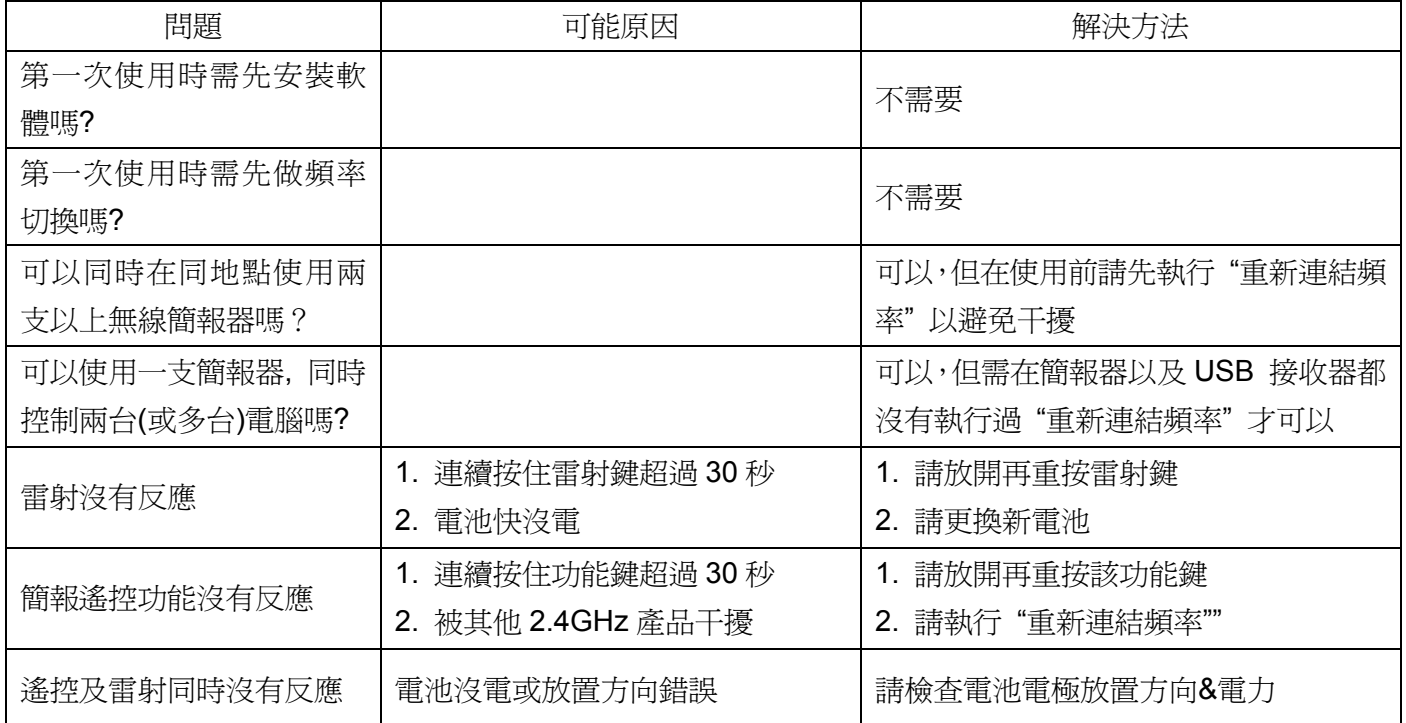

## **(**七**)**、產品規格

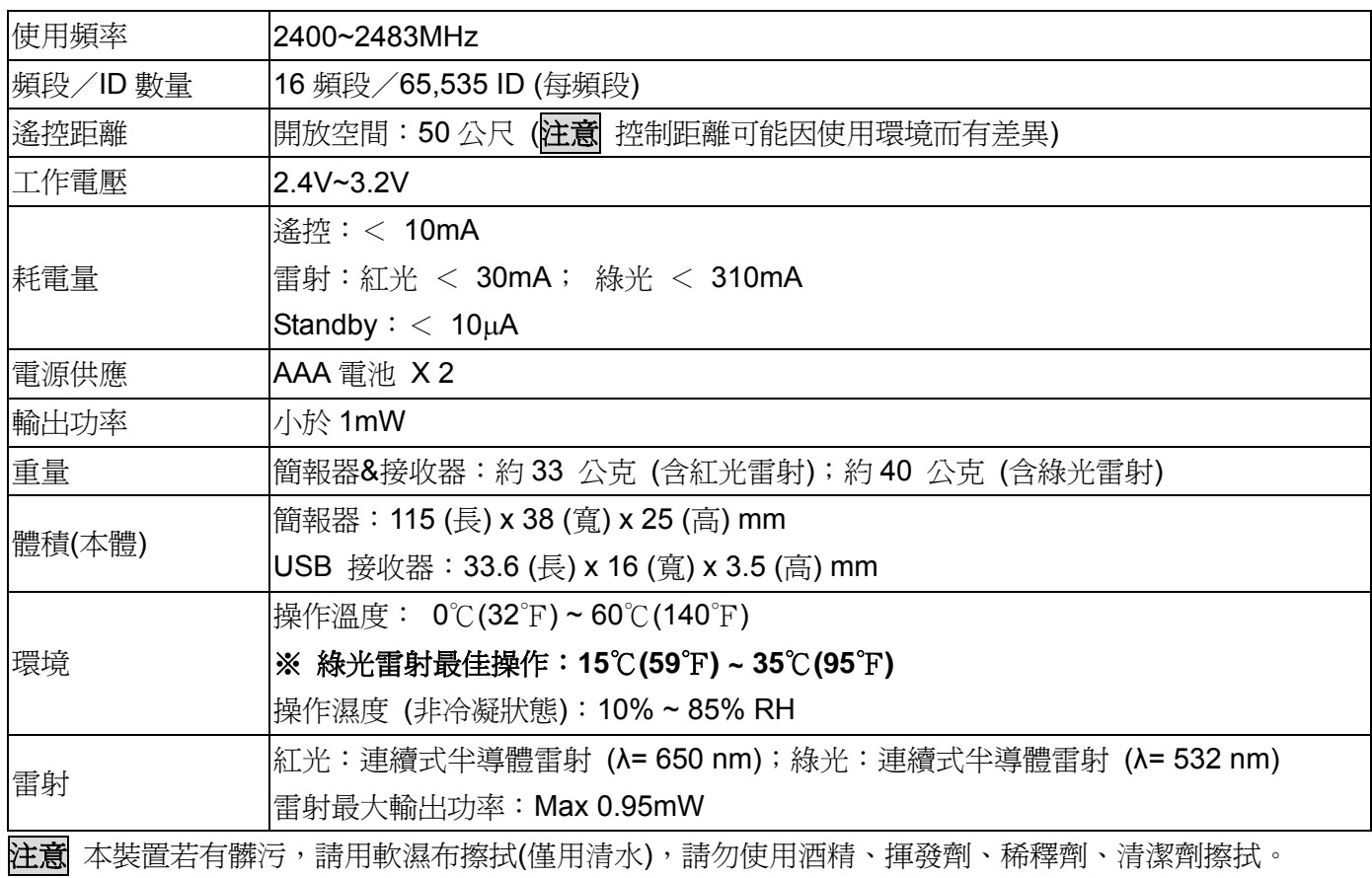